## **How to View your Financial Aid Info**

View Awards, Submit Direct Loan Request & Supplement Form

• **Login in to CUNYfirst:**

## **CUNY Login**

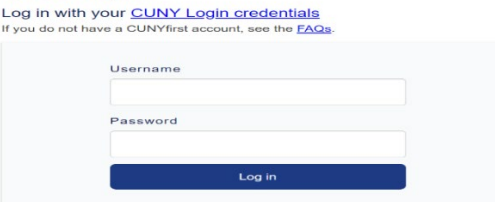

• **Bring down the drop-down menu and click on Student Center**

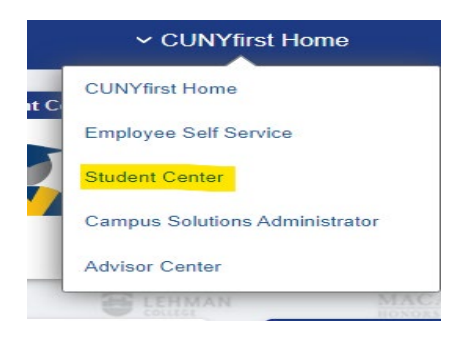

• **Click on the Financial Aid Tile**

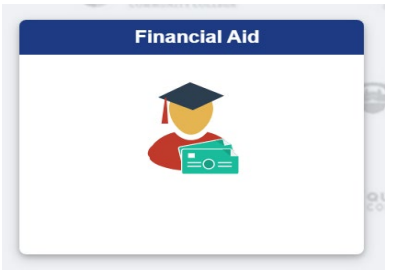

• **In this tile you will be able to view the following:**

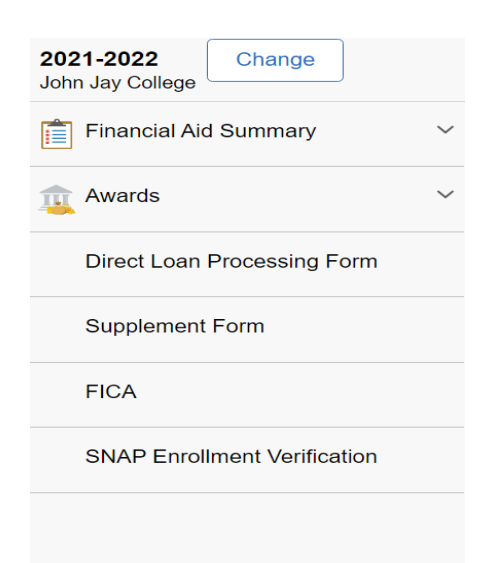